# **Bluetooth to RS-232 Serial Adapter - V2.1 SPP Class1**

#### **1. Package content:**

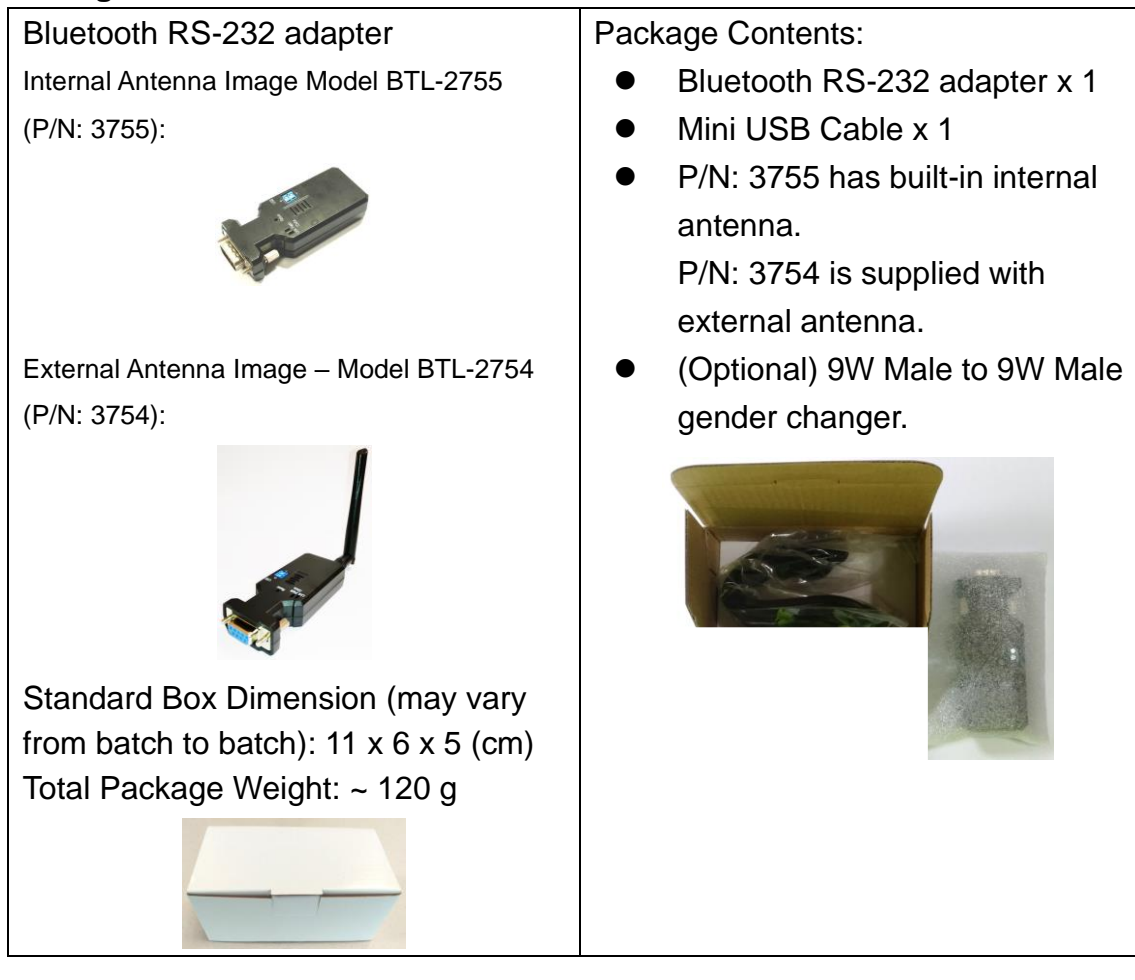

## **2. Profile:**

## **2.1 Top view:**

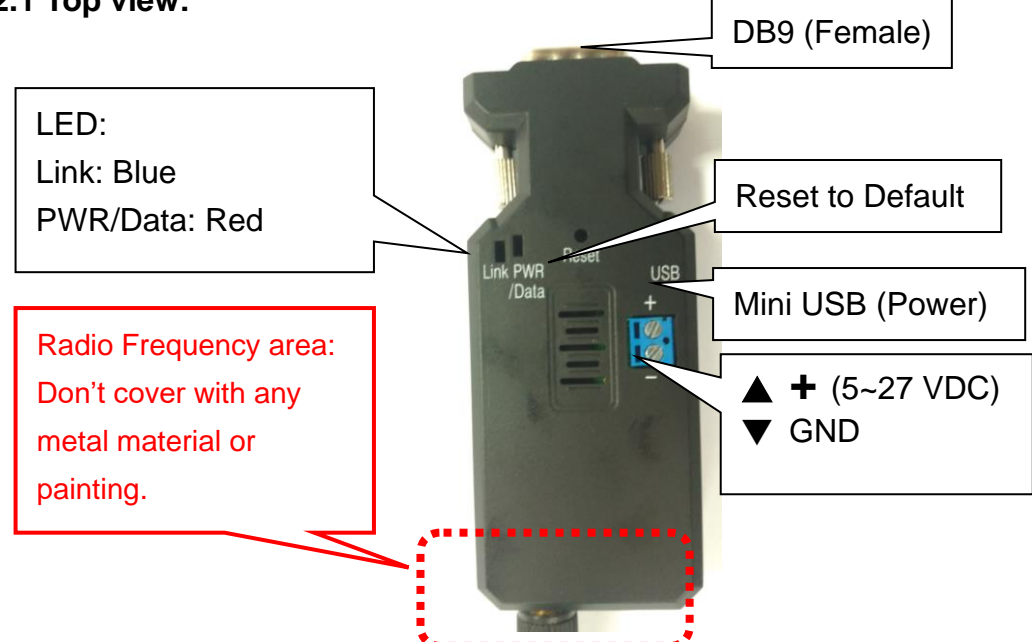

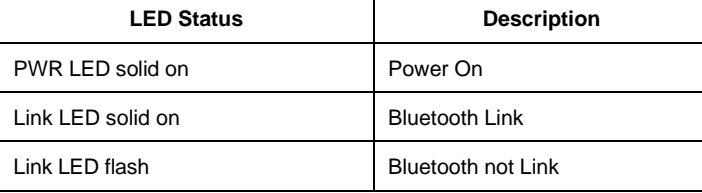

## **2.2 Rear Side:**

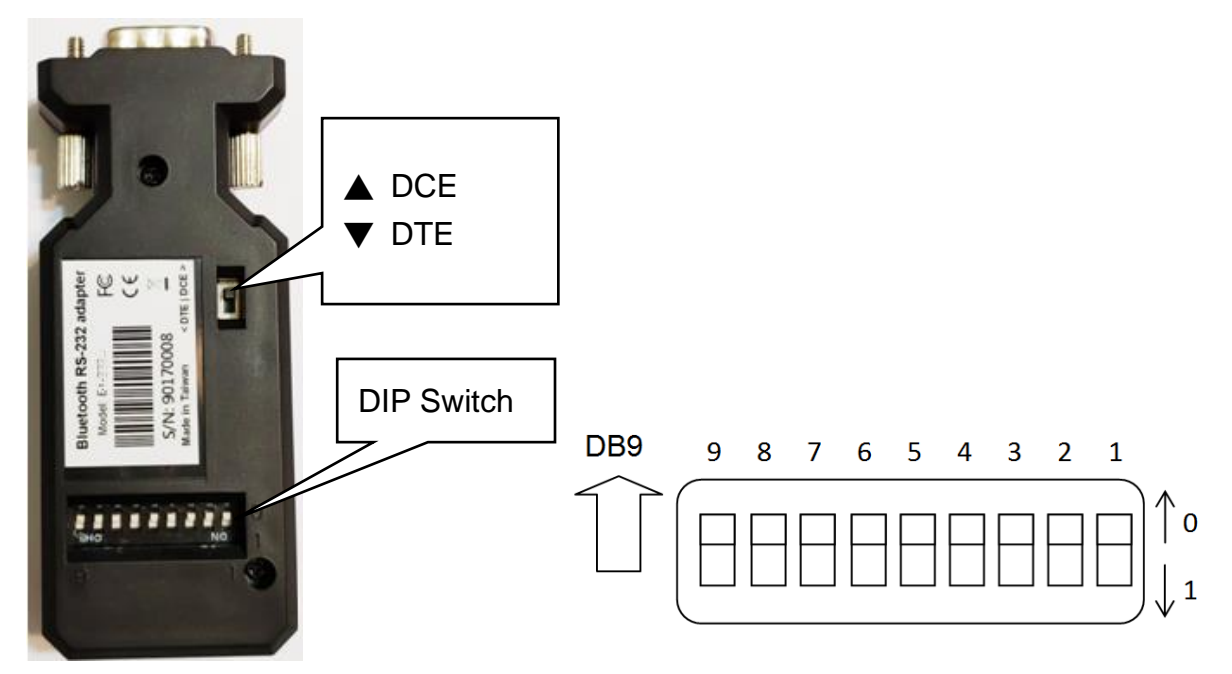

### **Switch configuration:**

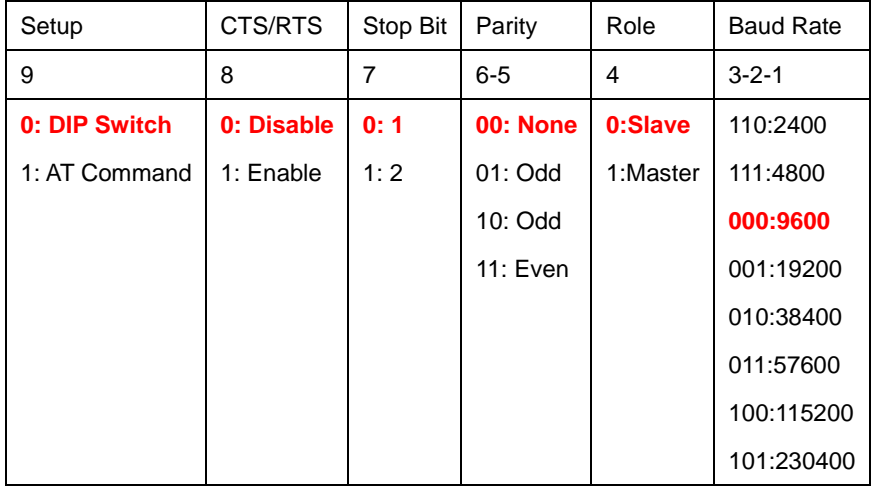

Remark:

1. 000000000 by default, in **red bold** character

2. The default setting is by DIP switch. If the setting is not available on the above table, please check the AT command set as page 3 section 5.

#### **2.3 DB9 connector (Female)**

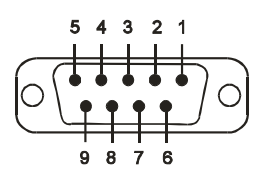

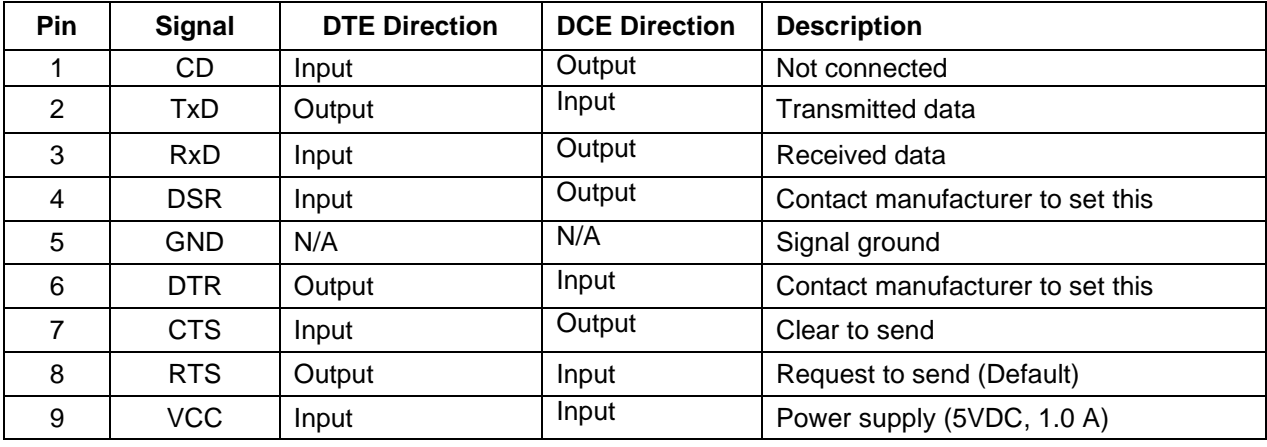

#### **3. Power supply:**

3.1 Voltage: 5~27 VDC, **Don't exceed the limit.**

3.2 There're 3 ways to power the adapter: Mini USB, 2P Terminal Block (Blue) and pin9 of DB9, please choose one. **Don't power the adapter by more than one source.**

3.3 The mini USB to type A cable is inside the standard package.

#### **4. Guide:**

#### 4.1 Default value:

- Baud rate: 9,600 bps
- Data bit: 8
- Parity: none
- Stop bit: 1
- Flow control: none
- Device Name: Serial Adapter
- Pin code: "1234" if necessary
- Mode: Default is "Slave", The adapter can be configured the "Master" by the command "role=m" or slide the DIP switch.
- 4.2 If the PC not built in the Bluetooth, please source the Bluetooth USB dongle or use the same adapter set as the "master". The built in Bluetooth of NB supports class 2 only, 10 meters. If you need 100 meters range, you will connect two adapters.
- 4.3 Slide Switch of "DTE/DCE"

Use the slide switch to swap the "TX/RX" and "CTS/RTS". By slide the switch, you can set the adaptor either as a DTE (towards antenna connector) or a DCE (towards DB9 connector). In most situation, switch to "DTE" if connect with the remote device.

4.4 Slave mode (default): Start the searching from the PC or smartphone and connect it.

4.5 Master mode: Set by the command "search=y" to find the Bluetooth slave devices and connect.

4.6 Reset Button: Pressed with a clip or pin into the hole on the top cover. Restore the factory settings (after over three seconds' press).

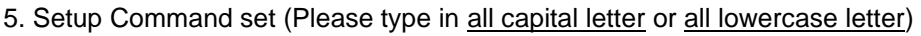

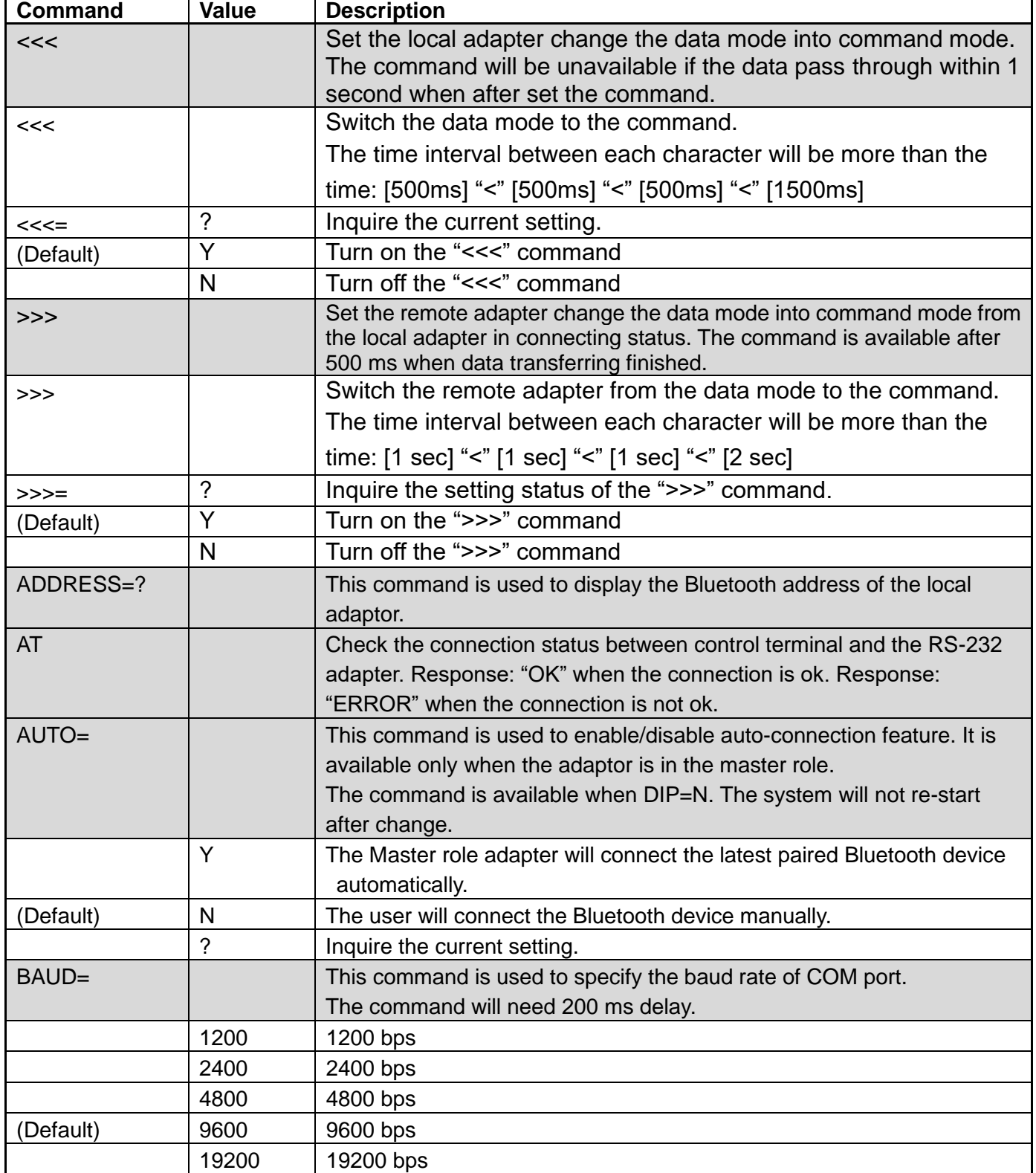

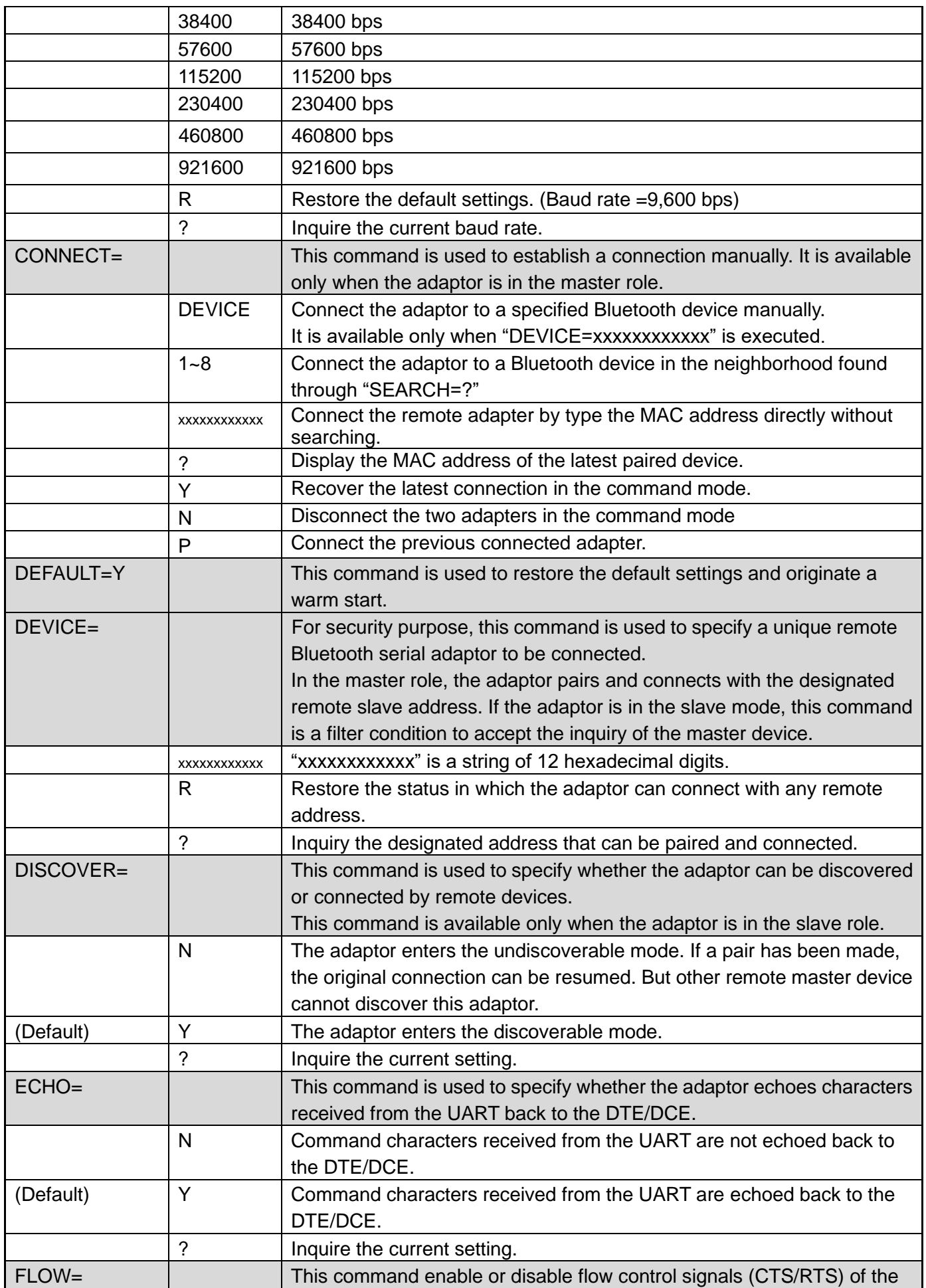

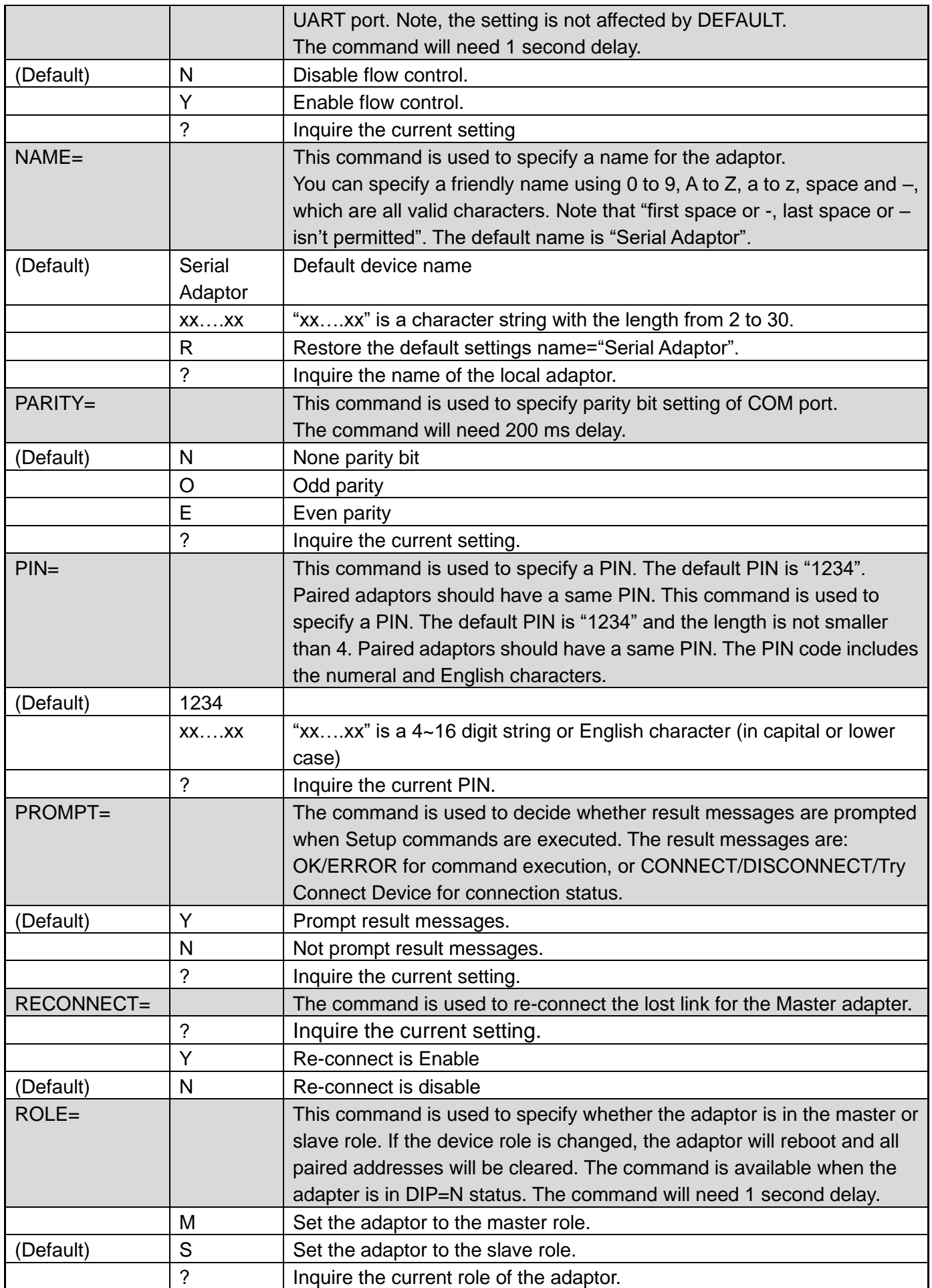

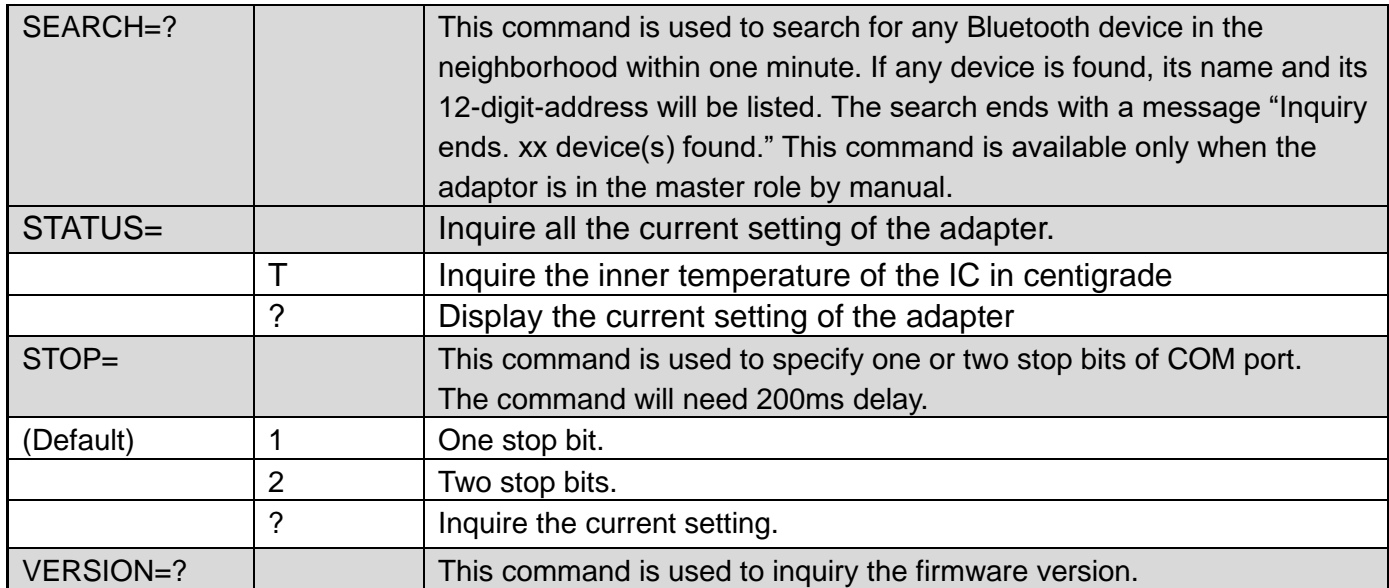

Remark: If you need to customize the command, please call.

6. Auto link w/o searching or pairing: If you need more than two sets in the same space, please set the different

PIN code for each pair. They will connect the paired units when the power on.

STEP1: Set slave part, PIN= "your password for pairing"

STEP2: Set master part, ROLE=M, PIN= "your password for pairing", RECONNECT=Y, AUTO=Y

STEP3: Set slave part, DISCOVER=N if not to be discovered by other Bluetooth master.

STEP4: Power on both adapter and auto link.

7. Configuration and test:

7.1 PC software: Please contact the supplier.

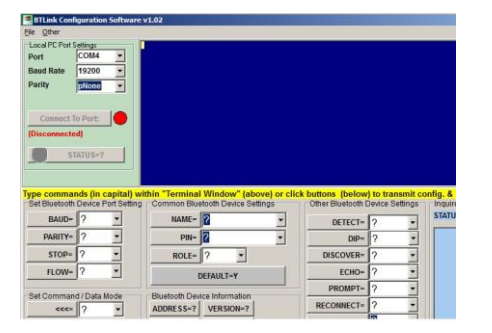

7.2 3<sup>rd</sup> party Terminal: Download the "Teraterm" software to set the AT command.

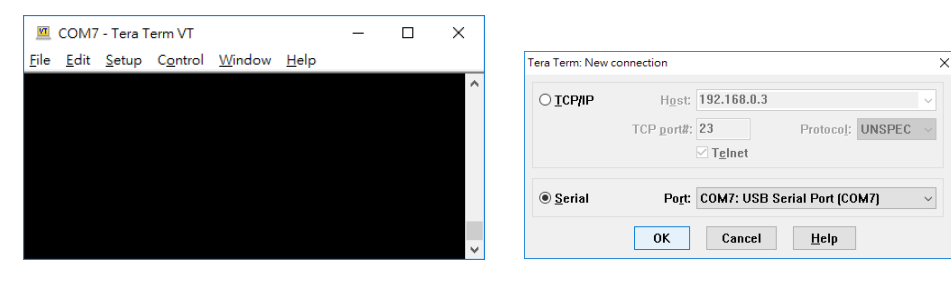

#### **Federal Communications Commission (FCC) Statement**

## **RADIO FREQUENCY INTERFERENCE STATEMENT**

This equipment has been tested and found to comply with the limits for a Class B digital device, pursuant to Part 15 of the FCC rules. These limits are designed to provide reasonable protection against harmful interference in a residential installation. This equipment generates, uses and can radiate radio frequency energy and if not installed and used in accordance with the instructions, may cause harmful interference to radio communications. However, there is no guarantee that interference will not occur in a particular installation. If this equipment does cause harmful interference to radio or television reception, which can be determined by turning the equipment off and on, the user is encouraged to try correcting the interference by one or more of the following measures:

- Reorient the receiving antenna.
- Increase the separation between the equipment and receiver.
- Connect the equipment into and outlet on a circuit different from that to which the receiver is connected.
- Consult the dealer or an experienced radio/TV technician for help.

**Warning :** A shielded-type power cord is required in order to meet FCC emission limits and also to prevent interference to the nearby radio and television reception. It is essential that only the supplied power cord be used.

You are cautioned that changes or modifications not expressly approved by the party responsible for compliance could void your authority to operate the equipment.

#### **Declaration:**

- 1. The information contained in this document is subject to change without notice.
- 2. Document Release V1.1, Date: 2019.03.08
- 3. Firmware Version: V 5.1 **1177**